## 「こんな時どうしたらいいの? ワーフロソフト3(一太郎編)」

※ ここで例示するのは一般的な設定方法です。ソフトウエアのバージョンや設定によ っては画面表示が異なったり、適用結果が異なったりする場合があります。

<<一太郎編>>

## ○ 文字がうまくそろわないのです。

メニューバーの、

「ファイル」→「文書スタイル」→「上下の行で文字の位置を揃える」 をクリックしてください。

※ 既に作成した文書について操作するときは、範囲を指定した上で、上記の操作を行 ってください。

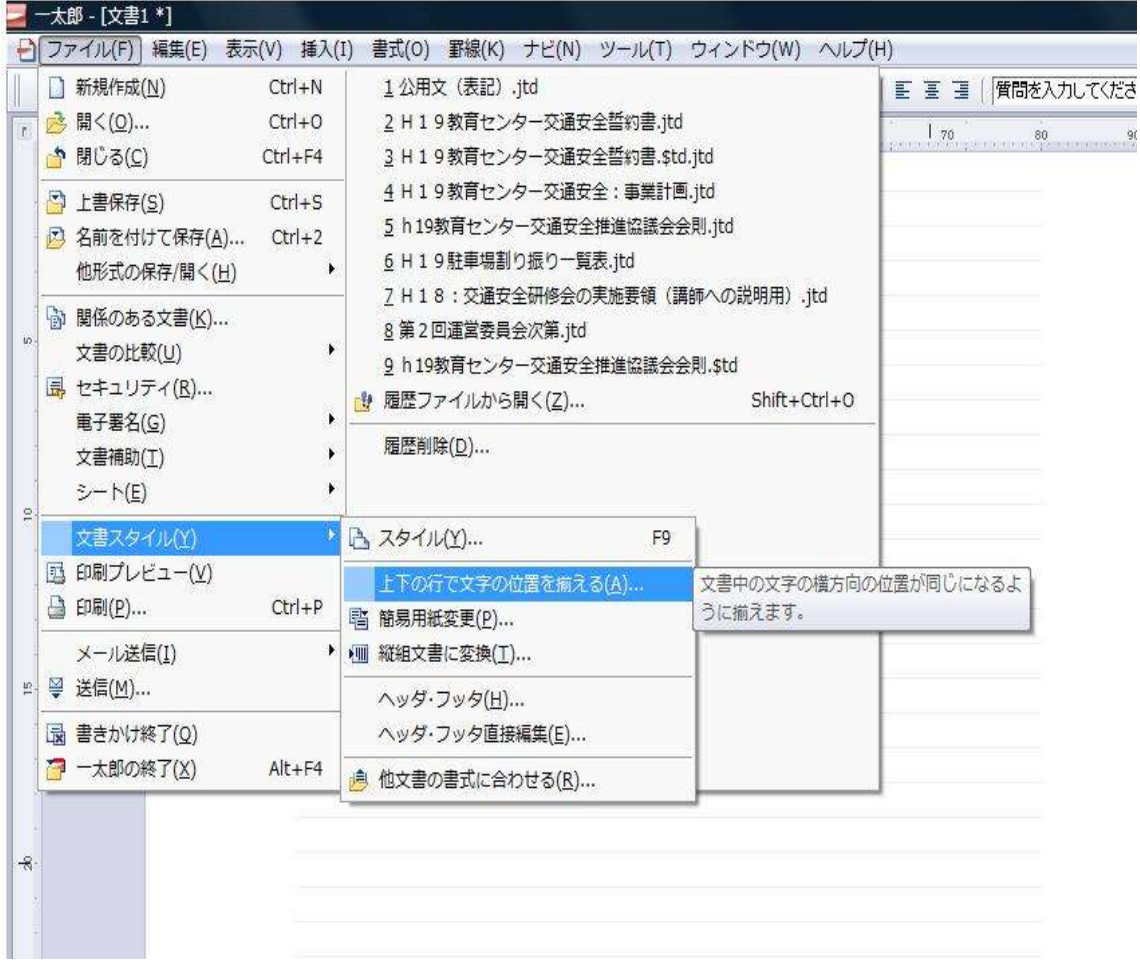

## ○ 「上下の行で文字の位置を揃える」が出ないのですが。

メニューバーの、

「ファイル」→「文書スタイル」→としても、

「上下の行で文字の位置を揃える」が出ない場合は、

「ファイル」→「文書スタイル」→「スタイル」を選択し、

体裁タブから、

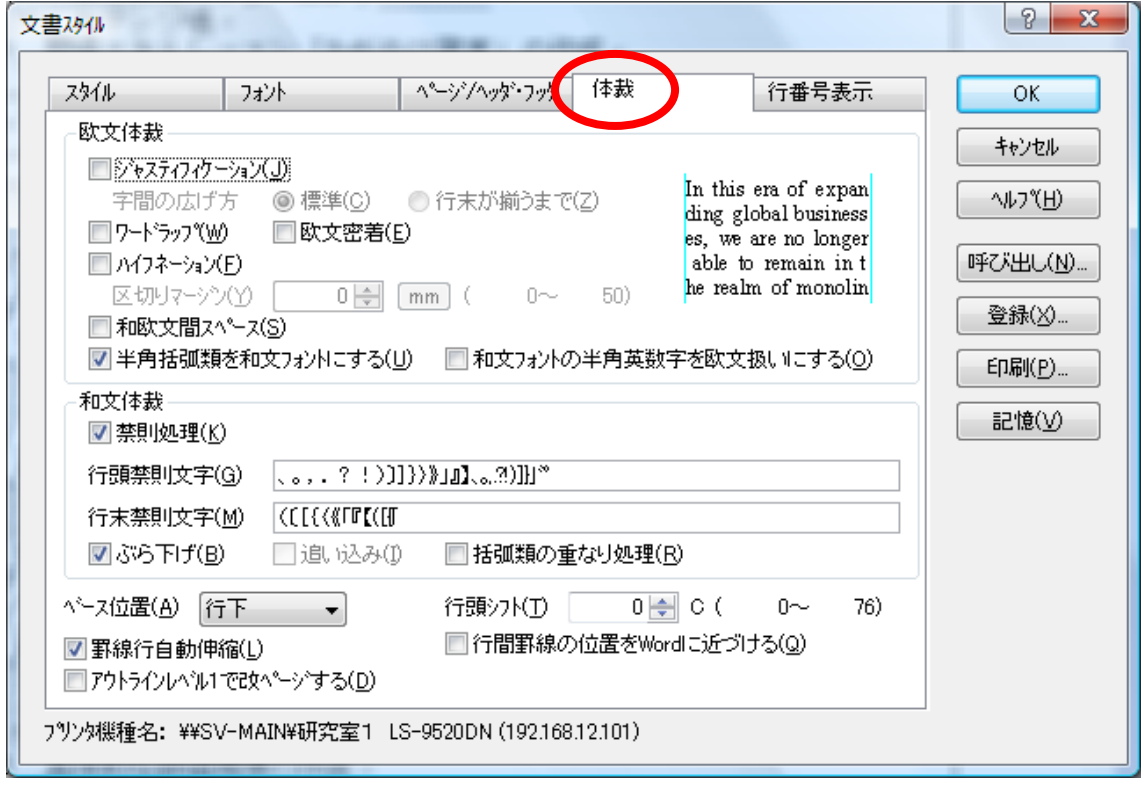

上図のように、「ジャスティフィケーション」「ワードラップ」「欧文密着」 「ハイフネーション」「和欧文間スペース」のチェックマークを外すと、縦 に列をそろえることができます。